# 講演・発表に関するお願い

- 1. 座長の方へ
	- 1)担当セッションの開始 20 分前までに、当該会場内の進行デスクの係にご連絡の上、次座長席 にご着席いただき、待機してください。
	- 2) 定刻になりましたら、進行係の指示に従い所定の席にお着きいただき、速やかにセッション を開始してください。
	- 3)発表終了予定時刻 1 分前と終了時に計時回線ランプでお知らせします。 活発で効果的な質疑応答、討論時間が確保されるように、適切な時間配分にご配慮ください。

### 2. 発表者の皆様へ

#### ○ご発表について

発表時間 基調講演・特別講演:60 分

 教育講演:30 分 シンポジウム:座長の指示にしたがってください 労災疾病等医学研究:発表 10 分、質疑 5 分 両立支援報告:発表 15 分、質疑 5 分 ヒヤリハット:発表 12 分、質疑 3 分 一般演題(ポスター):発表 4 分、質疑 2 分 一般演題(口演):発表 7 分、質疑 2 分

※利益相反(COI)の提示について

第 63 回学術大会より、発表の冒頭部に COI を提示いただくことになりました。 利益相反の概念、記載内容等に関しましては、日本職業・災害医学会ウェブサイトの「利益相反」 ページをご覧ください。

- 1)北九州国際会議場 1F 総合受付で参加受付を済ませていただき、ご発表頂くセッションの開 始 30 分前までに、データ持込、PC 持込いずれの場合も、北九州国際会議場 1F PC センター でご発表データをご確認ください。また、発表 10 分前には当該会場内の次演者席にご着席く ださい。
- 2) 演台には、モニター・キーパッド・マウス・レーザーポインターを用意しております。お預 かりしたデータの 1 枚目をオペレーターがスクリーンに出しますので、2 枚目からはご自身で の操作をお願いいたします。モニターとスクリーンには同じものが表示されます(発表者ツー ルは使用出来ません)。操作方法については PC センターでご説明します。また、発表終了予 定時刻 1 分前と終了時に計時回線ランプでお知らせします。

### ○ USB メモリでのデータ持込によるご発表

- ・事務局として用意します PC は OS が Windows7 以降、プレゼンテーションソフトは Power Point です。
- ・メディアを持ち込む場合は、Windows 版 Power Point2007 以降で作成されたデータのみとい たします。フォントは OS 並びに Power Point に設定されている標準フォントをご使用ください。
- ・Macintosh のデータは Windows 上での位置のずれや文字化けなどの不具合が生じることが多

いため、そのままのデータの持込は不可とさせていただきます。各自、Windows 上での動作 確認と、Windows 用にデータ変換を行った上でのご用意をお願いします。

- · Macintosh での発表を希望する場合には、各自の PC を持ち込んでの発表をお願いします。
- ・プロジェクターの出力解像度は、XGA(1024 × 768)に設定しております。
- ・動画ファイルは Windows Media Player11 以降の初期状態に含まれるコーデックで再生できる ものをご準備ください。動画単体の形式は WMV 又は MP4 形式を推奨します。

## $\bigcirc$  PC 持ち込みによるご発表  $\qquad \qquad$

- ·プロジェクターとの接続は、PC 本体にミニ Dsub15 ピン外部出力コネクターを備えているも のに限ります。同コネクターが装備されていないものは、外部変換アダプターを予めご確認の 上ご用意をお願いします。尚、DVI や HDMI では出力出来ません。
- ·バッテリー駆動のみでの発表は途中でバッテリー切れになることがありますので、AC アダプ ターをご用意ください。
- ・発表中にスクリーンセーバーや省電力機能で電源が切れないように、設定のご確認をお願いし ます。  $\ddot{x}$
- ・ご発表は演台のキーパッドかマウスを使用し進めてください。(遠隔操作になります) 演台上のモニターはスクリーンに投影されているものと同じものが表示されています。 尚、本体は演台に設置することは出来ません。(発表者ツールも使用できません)
	- ・講演終了後、出来るだけ速やかに PC のお引取りをお願いします。

#### ○データの保存方法

· データを保存する前に、ご使用のパソコン及び USB メモリを必ず最新のウィルス駆除ソフト にてチェックを行ってください。

# $\bigcirc$ 発表データ受付 $\hspace{1cm}$

- ・発表データ受付は、大会第 1 日(11 月 25 日)は 7:45 から、第 2 日(11 月 26 日)は 8:00 より …<br>北九州国際会議場 1F PC センターでお手続きください。
- 2.2 インスンの<br>・各ご発表の 30 分前までに PC センターにて、演題受付及び動作確認をしてください。(なるべ く受付予定時間よりも早めにお願いします。)2 日目の発表データも初日に登録できます。 ・コピーされたデータは学術大会終了後、主催者側で責任をもって消去します。 ・PC を持ち込んでの発表の方は、PC センターにて外部出力を確認後、発表時間の 20 分前まで
- ・コピーされたデータは学術大会終了後、主催者側で責任をもって消去します。 にここではない。アルチルクのオペナルの PC エムはかり マストエピ ファマ IIIエピ クック
- ・PC を持ち込んでの発表の方は、PC センターにて外部出力を確認後、発表時間の 20 分前まで にご自身で会場内の PC オペレーター席へ持参 ください。お預かりした PC は、発表後オペレー フービュリ フルニュン ヒュンカロメーシング 100 V コ

ター席でお受け取りください。  $\sqrt{2\pi}$ <sub>2</sub>:00 月 22 天り 12:00 ~ 12:00 ~ 12:00 ~ 12:00 ~ 12:00 ~ 12:00 ~ 12:00 ~ 12:00 ~ 12:00 ~ 12:00 ~ 12:00 ~ 12:00 ~ 12:00 ~ 12:00 ~ 12:00 ~ 12:00 ~ 12:00 ~ 12:00 ~ 12:00 ~ 12:00 ~ 12:00 ~ 12:00 ~ 12:00 ~ 12:00 ~ 12:00 ~ 12:00

## ○一般演題(ポスター)のご発表 発表日時:10 月 23 日(日)14:00 ~ 15:00

- 貼付日時: 11 月 25 日 (土) 07:45 ~ 09:30 発表日時:11 月 25 日(土)14:10 ~ 15:10 撤去日時:11 月 26 日(日)15:30 ~ 16:10
- ・演題番号、押しピン及び発表者用リボンは各パ ネルにご用意いたします。
- ・指定の撤去時間以降に残されたポスターは事務 局にて処分いたしますのでご了承ください。

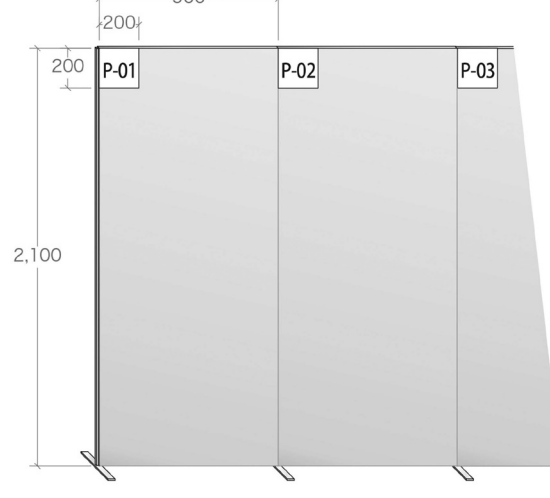